# 130mm\*90mm

(2)**Wired Bluetooth automatic switching connection function:**After the controller is connected to the host via USB data cable, press any key on the controller to wake up, unplug the data cable, and the controller will automatically

(7)The controller consists of top, bottom, left, and right A、 B、X、Y、L、R、ZL、ZR、LS、RS、L3、R3、‐、+、TURBO、Home、 Screenshots, connection keys, M1 and M2 macro programm

button for less than 4 seconds, the LED12 light will slowly flash on, and the handle will enter the Bluetooth pairing state with the host from sleep mode. Press and hold the "Home"

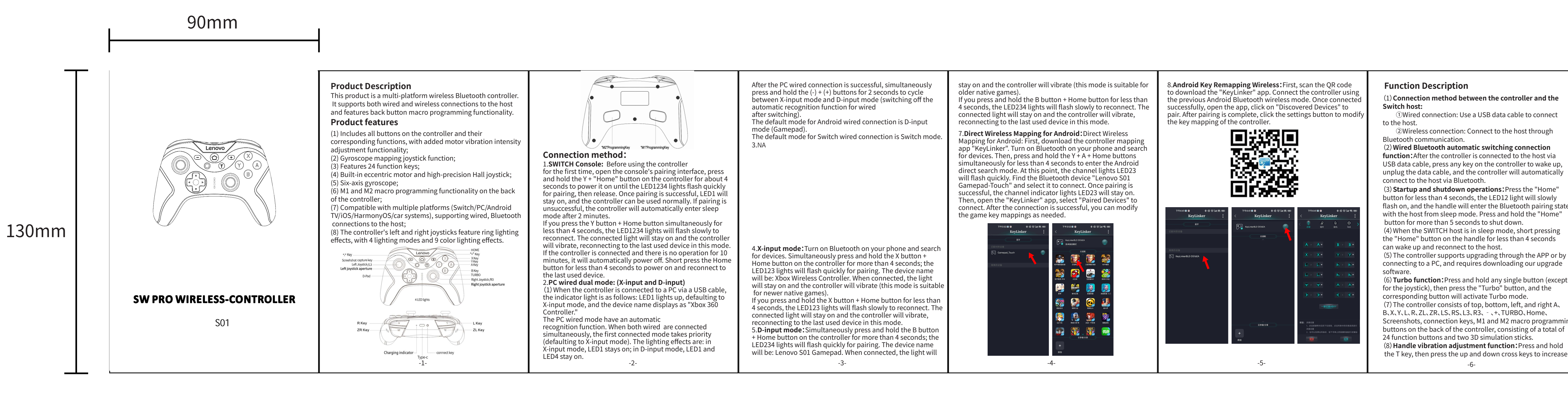

(4)When the SWITCH host is in sleep mode, short pressing the "Home" button on the handle for less than 4 seconds

(5)The controller supports upgrading through the APP or by connecting to a PC, and requires downloading our upgrade

(6)**Turbo function:**Press and hold any single button (except for the joystick), then press the "Turbo" button, and the

(8)**Handle vibration adjustment function:**Press and hold

 the T key, then press the up and down cross keys to increase -6- -7-

**Fully charged:**After the handle is fully charged, all lights turn off. **Charging:**Connect the USB data cable to the handle and insert it into the 5V/0.5A power adapter. When the power is turned off, the charging LED indicator light will flash slowly. Charging will be prioritized when connected, and the charging light will be displayed as active

**Low battery alarm:**When the battery voltage of the controller is below 3.6V, it flashes rapidly 5 times per second and cycles every 30 seconds, indicating that the controller battery is low and needs to be charged.

/decrease the vibration intensity of the handle. The intensity can be adjusted in four levels: 0, 25%, 50%, 75%, and 100%. (Adjustment successful, current vibration intensity prompt vibration for 0.5 seconds, handle needs to be adjusted in connected state, default intensity is 50%)

(9)The back of the handle M1 and M2 have macro programming functions.

### **Restore factory settings function**

When there is an abnormality in the handle, press and hold the "reset" button for more than 5 seconds to restore the factory settings.

**Receiving distance** The effective receiving distance of the handle is within 10 meters.

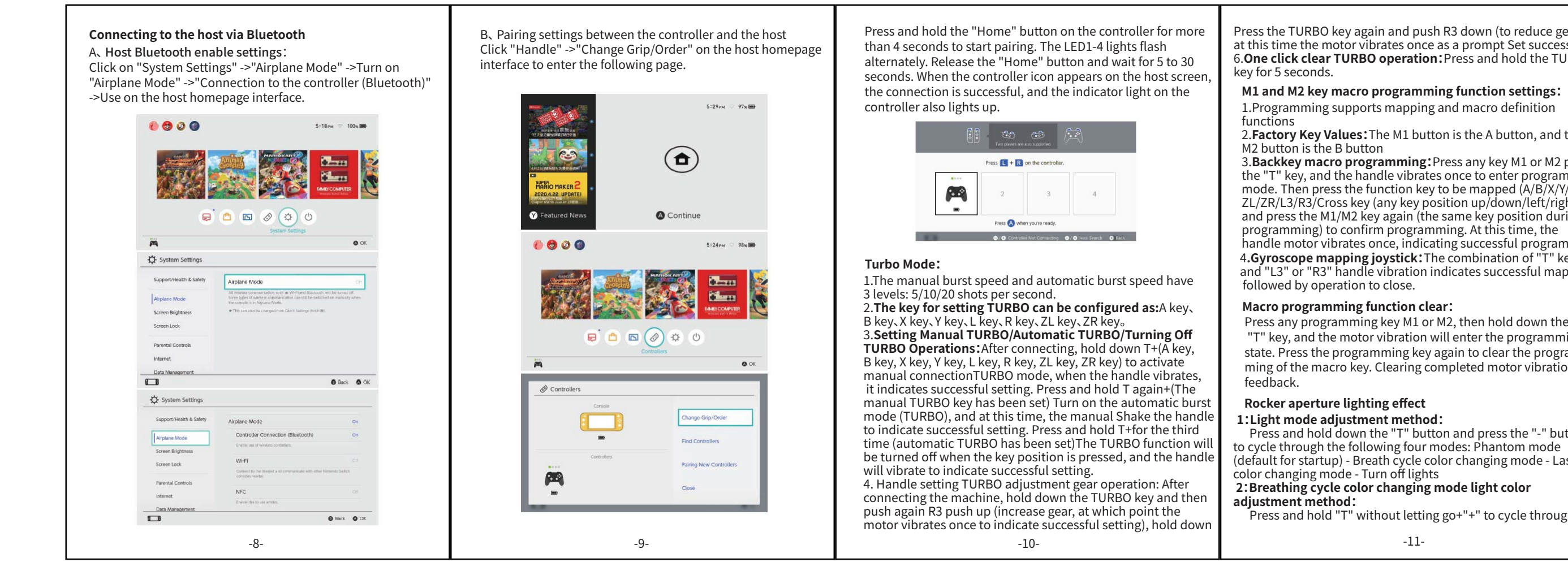

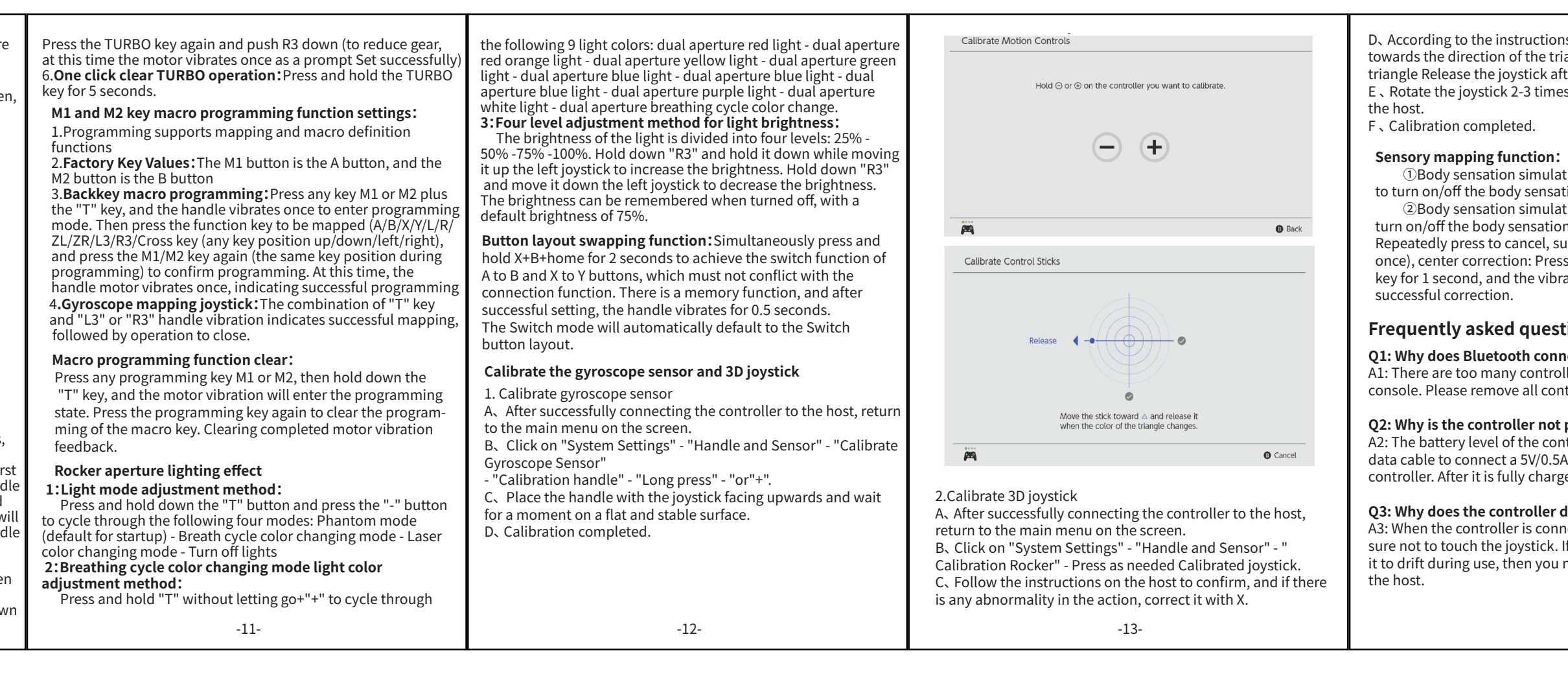

# **Electrical parameters**

- ·Static current during standby :10uA ·Working voltage:DC 3.6-4.2V ·Working current:20MA-30MA .Vibration current:82 mA~130 mA ·battery:Polymer lithium battery
- ·Battery life:8‐12 Hours ·Battery capacity:600mAh
- ·Charging voltage:DC 5V
- ·Charging current:500mA
	-

tions on the host, push the joystick he triangle and change color in the tk afterwards.

times in the direction indicated by

nulation right joystick: Press T+R3 to turn on/off the body sensation simulation right joystick. ②Body sensation simulation left joystick: Press T+L3 to sation simulation left joystick. cel, successful setting (motor vibration Press and hold the  $\overline{T}$  key and photo vibration prompt will indicate

## **Restions:**

connection fail? ntrollers connected to the game l controllers and restart.

### **not powered on?**

controller is low. Please use a USB  $1/0.5A$  power adapter to charge the narged, reconnect and use it.

**ller drift when connected to the host?** connected to the host, please make tick. If touching the joystick will cause you need to reset and reconnect to

# FCC Statement

This device complies with part 15 of the FCC Rules. Operation is subject to the following two conditions: (1) This device may not cause harmful interference, and (2) this device must accept any interference received, including interference that may cause undesired operation.

This equipment has been tested and found to comply with the limits for a Class B digital device, pursuant to part 15 of the FCC Rules. These limits are designed to provide reasonable protection against harmful interference in a residential installation. This equipment generates, uses and can radiate radio frequency energy and, if not installed and used in accordance with the instructions, may cause harmful interference to radio communications. However, there is no guarantee that interference will not occur in a particular installation. If this equipment does cause harmful interference to radio or television reception, which can be determined by turning the equipment off and on, the user is encouraged to try to correct the interference by one or more of the following measures: •Reorient or relocate the receiving antenna.

•Increase the separation between the equipment and receiver.

•Connect the equipment into an outlet on a circuit different from that to which the receiver is connected.

•Consult the dealer or an experienced radio/TV technician for help.

Caution: Any changes or modifications to this device not explicitly approved by manufacturer could void your authority to operate this equipment.

RF Exposure Information

The device has been evaluated to meet general RF exposure requirement. The device can be used in portable exposure condition without restriction.